# **TYPO3 Core - Bug #81228**

Epic # 77562 (Accepted): Misbehaviors with datetime values and timezones

# **l10n\_mode exclude doesn't work correctly for timestamp fields**

2017-05-15 12:29 - Markus no-lastname-given

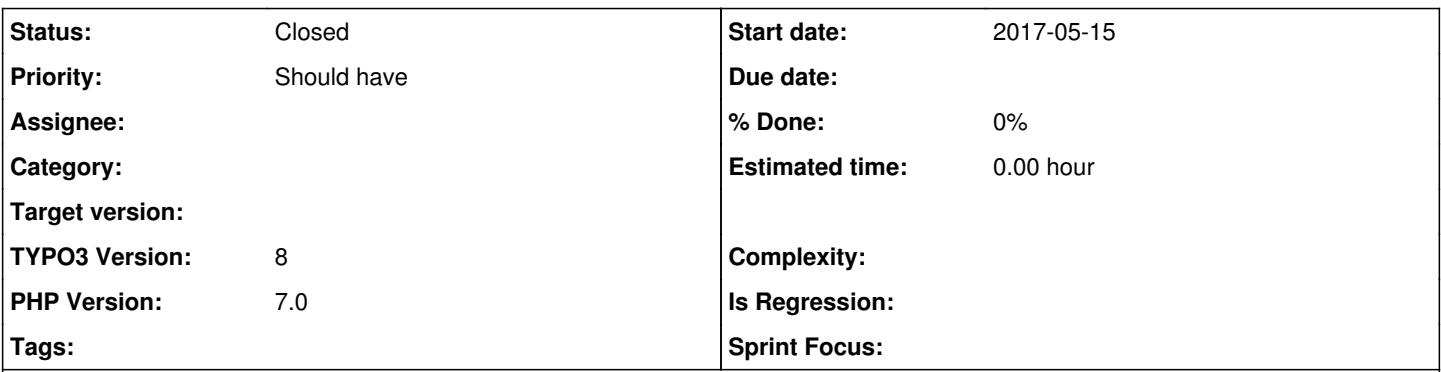

## **Description**

In TYPO3 8.7.1 I have the following TCA:

```
'date' \Rightarrow [
       'exclude' => true,
             'l10n_mode' => 'exclude',
             'l10n_display' => 'defaultAsReadonly',
       'label' => 'Date',
       'config' \Rightarrow [
                 'type' => 'input',
         'eval' => 'date',
                 'disableAgeDisplay' => 1,
         'default' => time()
            ],
        ],
```
The system is set to German as default and English as secondary language.

Now when I edit the record in TYPO3 backend and save the date in German, it is correctly set for the English record as well - BUT when I edit the English record (where I can't set the date, because the field is set to "defaultAsReadonly"), the date for the English record is changed to one day before after/on save. The German Record remains unchanged. The behaviour doesn't seem to be connected to the l10n display setting; if it is ommited, the field is not displayed, but nevertheless changed on save.

## **History**

### **#1 - 2017-05-17 23:19 - Mona Muzaffar**

*- Related to Epic #80852: Datetime handling in backend added*

### **#2 - 2017-05-26 09:22 - Markus no-lastname-given**

The problem is fixed for me; I had a wrong locale setting in my setup:

```
[globalVar = GP:L = 1]
# Wrong
#  config.locale_all = en_US.utf-8
# Correct
config.locale_all = en_US.utf8
[END]
```
I still think the behaviour is a bit odd, but with the right settings, the date is handled correctly.

### **#3 - 2017-06-07 13:08 - Riccardo De Contardi**

*- Parent task set to #77562*

### **#4 - 2017-06-07 13:09 - Riccardo De Contardi**

*- Related to deleted (Epic #80852: Datetime handling in backend)*

## **#5 - 2017-12-09 15:57 - Riccardo De Contardi**

*- Status changed from New to Needs Feedback*

Is there something missing or is there still work to do, or can we close this one? Thank you!

#### **#6 - 2018-03-09 11:44 - Alexander Opitz**

*- Status changed from Needs Feedback to Closed*

No feedback within the last 90 days => closing this issue.

If you think that this is the wrong decision or experience this issue again, then please write to the mailing list typo3.teams.bugs with issue number and an explanation or open a new ticket and add a relation to this ticket number.

#### **#7 - 2020-08-19 14:36 - ondro no-lastname-given**

Just for the info: we had a same problem as described here but for typo3 version 9.5 The problem was in php setting of timezone. When we changed following setting of typo3, it solves the problem

\$GLOBALS['TYPO3\_CONF\_VARS']['SYS']['phpTimeZone'] = 'UTC';